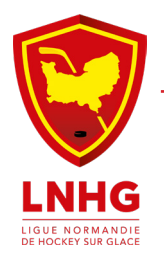

## **EXPLICATIF FICHE BILAN AUTOMATISÉE**

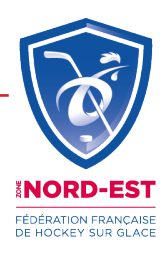

\* La Ligue transmet les adresses mails des référents et entraineurs à sa zone, **SUR LE DRIVE** The sequest ces adresses auront accès au drive

La zone fait une extraction de licences **chaque jeudi soir** précédent le tournoi, chaque club participant pourra remplir ses effectifs (participants et organisateur).

Ses effectifs pourront être actualisés en ligne jusqu'au **mardi soir** après le plateau/tournoi.

**La zone récupère les fiche bilan sur le drive le mercredi soir post plateau/tournoi.**

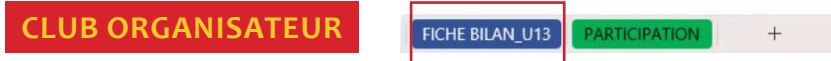

Je renseigne :

- **L'onglet Fiche Bilan** du plateau/tournoi **UNIQUEMENT** les cellules en gris.

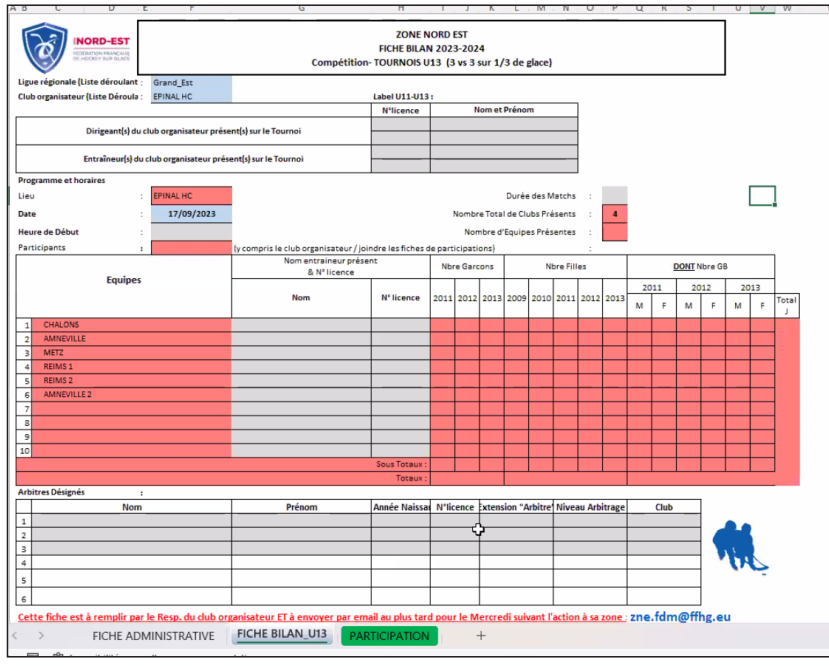

## **CLUB PARTICIPANT**

FICHE BILAN\_U13 **PARTICIPATION** 

Je renseigne :

- **L'onglet Fiche Bilan** du plateau/tournoi **UNIQUEMENT** dans les cellules en gris la partie «Nom entraîneur présent + licence » et « référent / licence ».

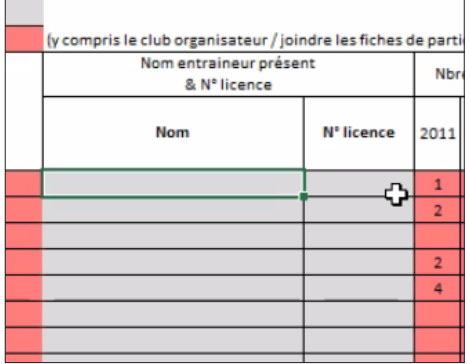

## - **L'onglet Participation** pour mon club en indiquant :

*Colonne GB* mes Gardiens (**uniquement pour les tournois U9**) et **1** dans la *Colonne Présence*. Pour les joueurs, uniquement **1** dans la *Colonne Présence*.

Si le club vient à plusieurs équipes, renseigner les présences des joueurs par équipes 1,2,3...

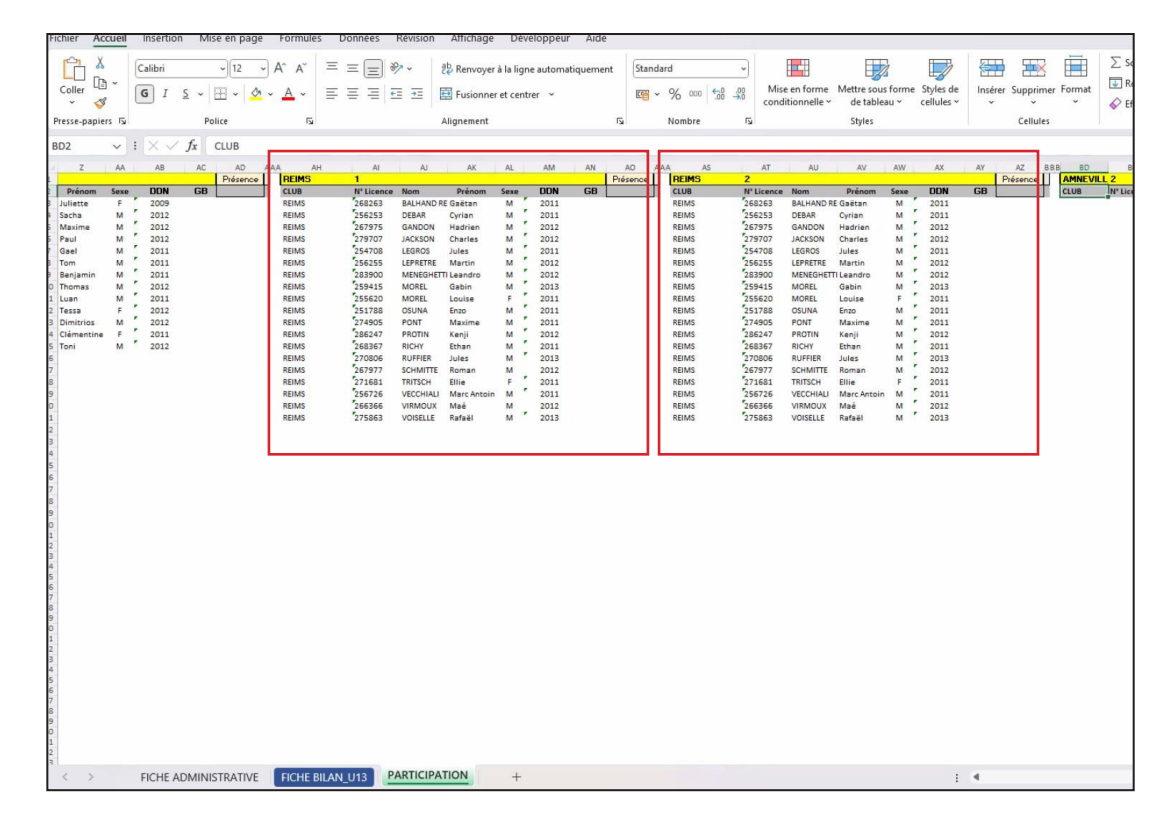

- Les joueurs nouvellement licenciés ne peuvent pas participer aux actions si ils n'apparraissent pas dans l'onglet « participation ».

- Une fois les joueurs renseignés vous pouvez vérifier le nombre de présences, **cette colonne peut-être modifiée jusqu'au mardi après tournoi**, dans le cas où il y aurait un différentiel entre le nombre de joueurs convoqués et ceux présents le jour du plateau/tournoi.

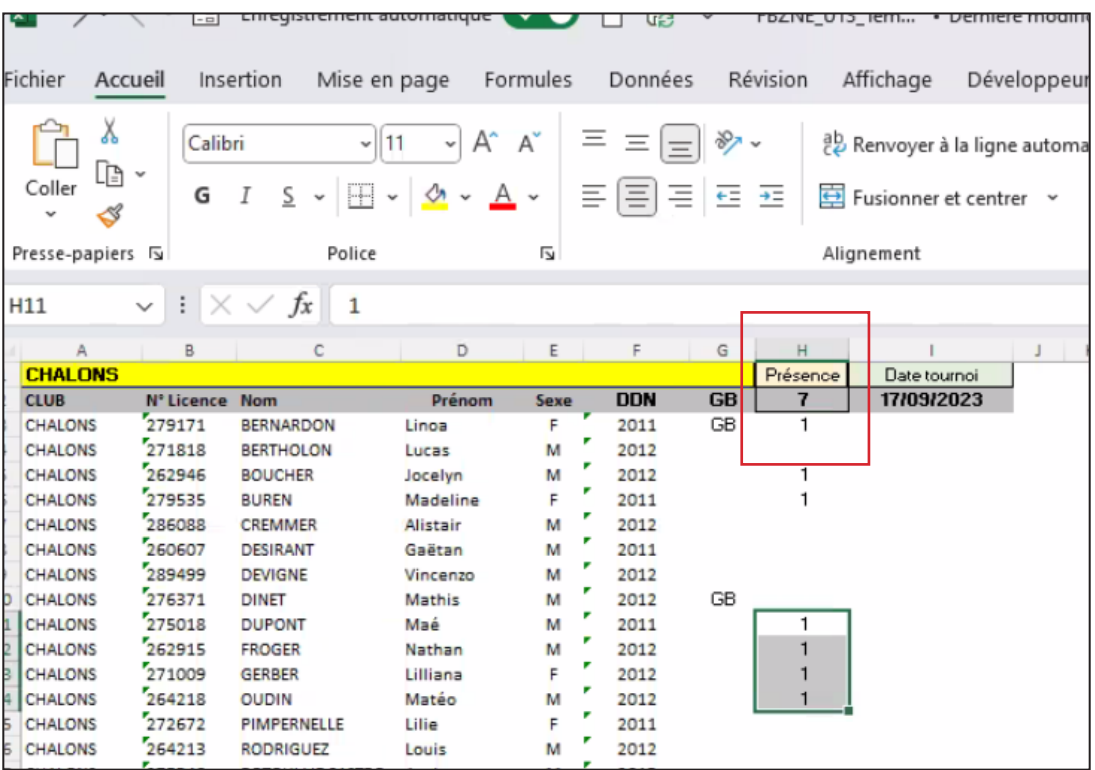

- **Mercredi soir après tournoi** la Zone archive la Fiche Bilan et **il n'est plus possible de la modifier.**

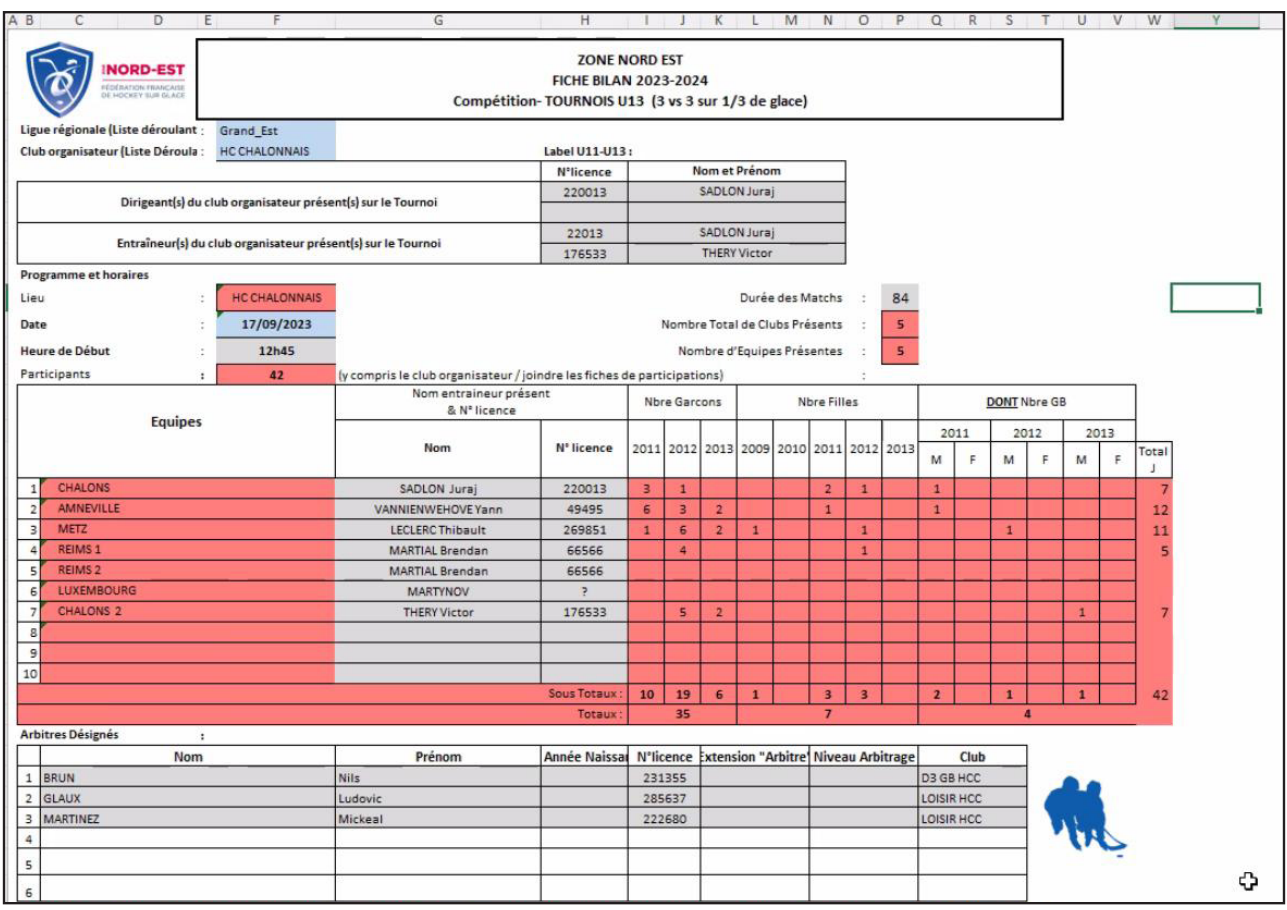